## OfficeWriter Designer for Word - Enterprise Feature

OfficeWriter Reporting Services Integration is available in both OfficeWriter Enterprise Edition and OfficeWriter Standard Edition. When you select a feature that is available in the Enterprise Edition only, the **Enterprise Feature** dialog will open. The dialog allows you to disable the warning and/or hide Enterprise features.

Both the **Enterprise Feature** dialog and Enterprise features can also be disabled through registry settings "Hide Enterprise Features" and "No Enterprise Features Warning."

You can also set whether to show or hide Enterprise features through The OfficeWriter Designer for Word. Go to **Help > Settings** and select/de-select **Show Enterprise Features**.

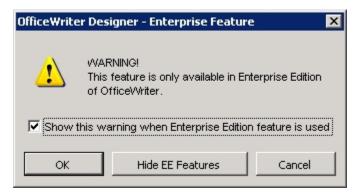

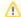

- To prevent the display of the Enterprise Feature dialog the next time an Enterprise feature is selected, uncheck Show this
  warning when Enterprise Edition feature is used.
- To hide Enterprise features on the OfficeWriter toolbar, click **Hide EE Features**.